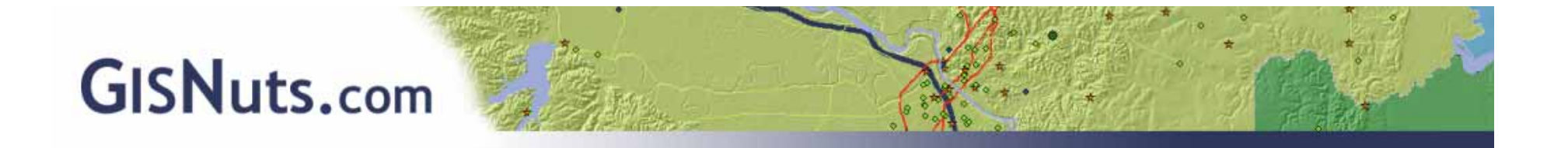

# **Using SQLite in ArcGIS Python Scripts**

### Leslie H. Morgan, Ph.D. Leslie.Morgan@GISNuts.com

The most widely deployed database engine worldwide.

Transactional SQL database.

Implements most of SQL92.

Requires no configuration.

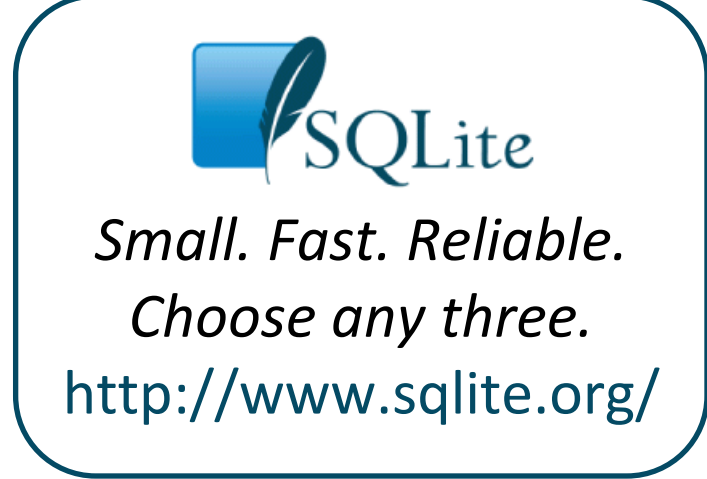

**What is SQLite? What is SQLite?**

Open source and in the public domain.

It's Free!!!

Simple and easy to use

Small Footprint

Fast

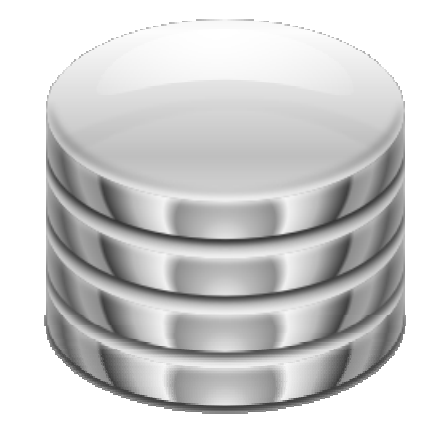

*<u><b>SLite Features</u>*</u>

Supports terabyte ‐sized databases

Self ‐contained and cross ‐platform

ACID Transactions (Atomic, Consistent, Isolated, and Durable)

 $\bullet$  The **sqlite3** module is <sup>a</sup> C library that provides <sup>a</sup> SQL interface compliant with the DB‐API 2.0 specification.

**How do you access SQLite? How do you access SQLite?**

- •Written by Gerhard Häring
- $\bullet$ • Part of the Python Standard Library (version 2.5+)

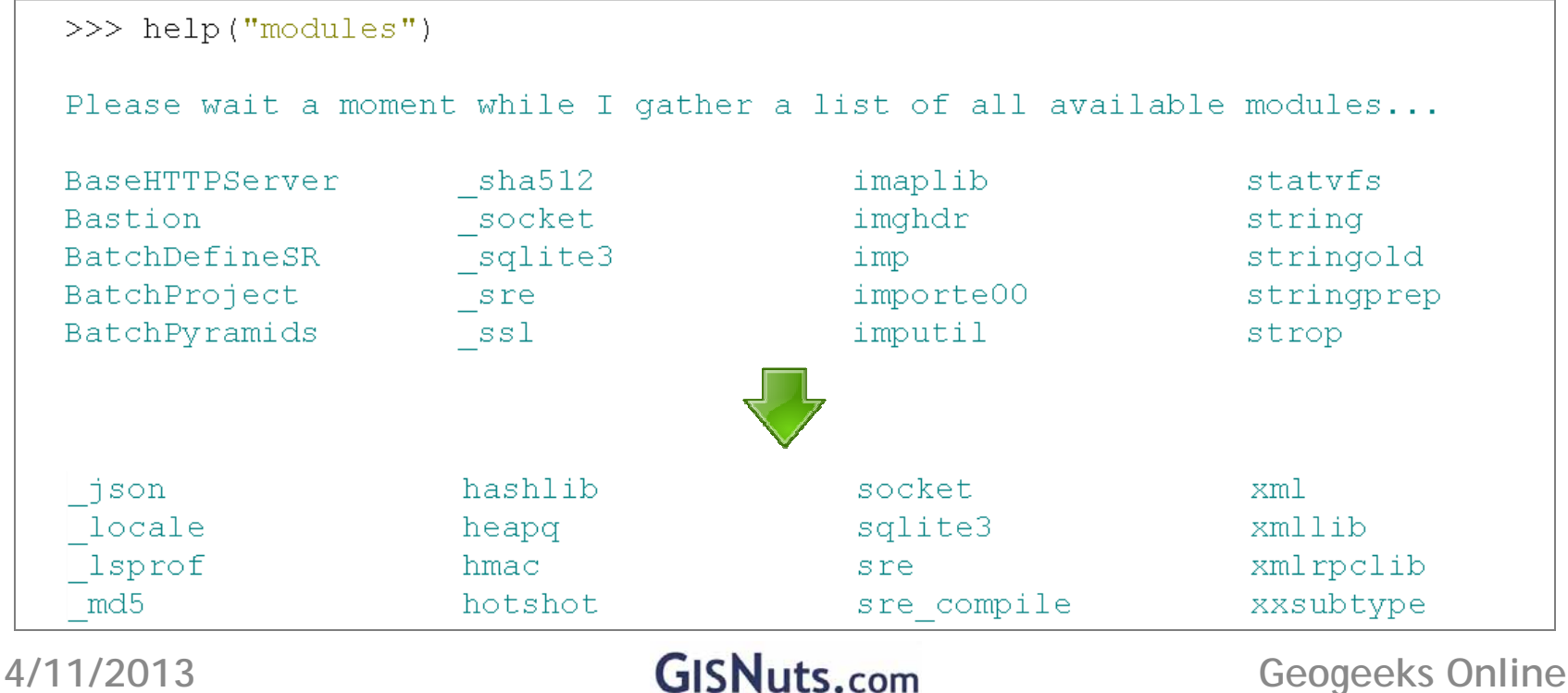

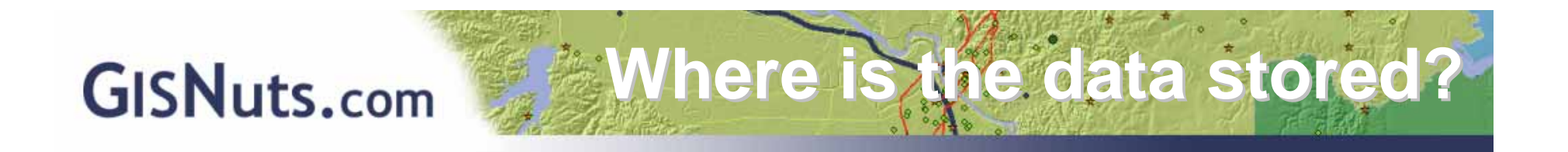

• In a single \*.db file

```
>> import sqlite3
>>> conn = sqlite3.connect(r''C: \Example.db")
>>c = conn.cursort()>>> c.execute('''CREATE TABLE states (name text, abbr text, pop integer)''')
```
### • In memory

```
>> import sqlite3
>>> conn = sqlite3.countcent("memory:")>>c = conn.cursor()>>> c.execute('''CREATE TABLE states (name text, abbr text, pop integer)''')
```
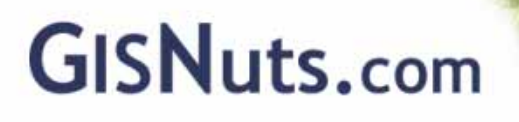

• Write standard ANSI SQL

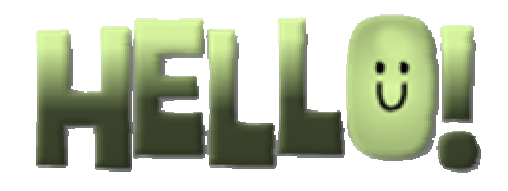

**What can you do?** 

- Implements most of SQL92 (A few limitations)
- **SELECT DISTINCT** CLASS **FROM** GNIS\_LA\_2013

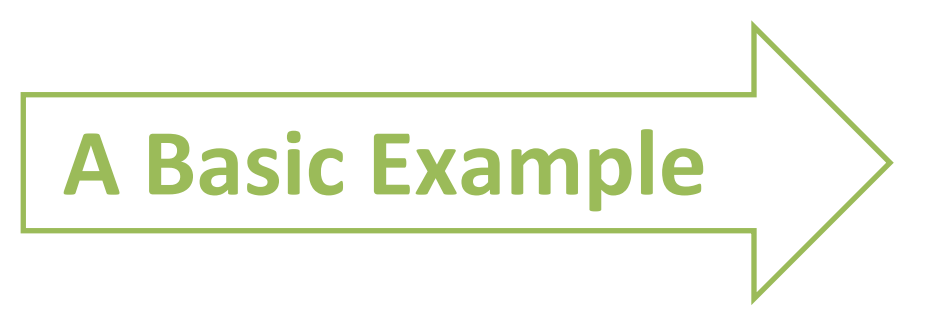

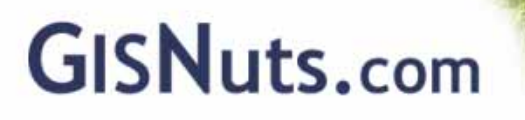

**import** sqlite3

```
conn = sqlite3.connect(r"C:\GISNuts\Example.db")
```

```
c = conn.cursor()
```
c.execute('''SELECT DISTINCT CLASS FROM GNIS\_LA\_2013''')

```
lstunique = c.fetchall()
```
conn.close()

**Basic Example Basic Example**

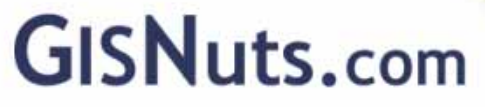

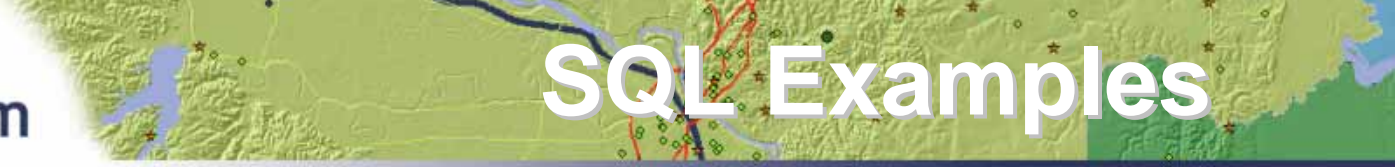

**Example 2: SELECT** CLASS, Count(FEATURE\_ID) **FROM** GNIS\_LA\_2013 **GROUP BY** CLASS **ORDER BY** Count(FEATURE\_ID) **DESC**

**Example 3: SELECT** FEATURE\_CLASS, Count(FEATURE\_ID) **FROM** GNIS\_LA\_2013 **GROUP BY** FEATURE\_CLASS **ORDER BY** Count(FEATURE\_ID) **DESC LIMIT** 10

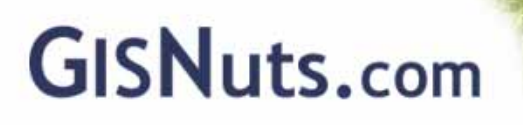

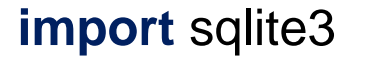

```
conn = sqlite3.connect(r"C:\GISNuts\Example.db")
```

```
c = conn.cursor()
```

```
c.execute('''SELECT CLASS, Count(FEATURE_ID) FROM GNIS_LA_2013 
              GROUP BY CLASS 
              ORDER BY Count(FEATURE_ID) DESC''')
```

```
lstuniquecount = c.fetchall()
```

```
c.execute('''SELECT CLASS, Count(FEATURE_ID) FROM GNIS_LA_2013 
              GROUP BY CLASS
```

```
ORDER BY Count(FEATURE_ID) DESC
```

```
LIMIT 10''')
```

```
Istuninguecount10 = c.fetchall()
```
conn.close()

**Code** 

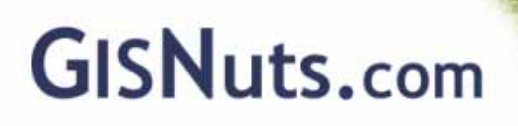

### **tbl1**

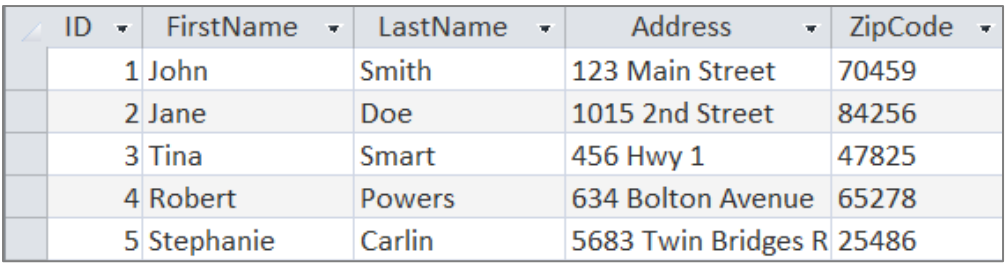

#### **tbl2**

**SQL Example SQL Example**

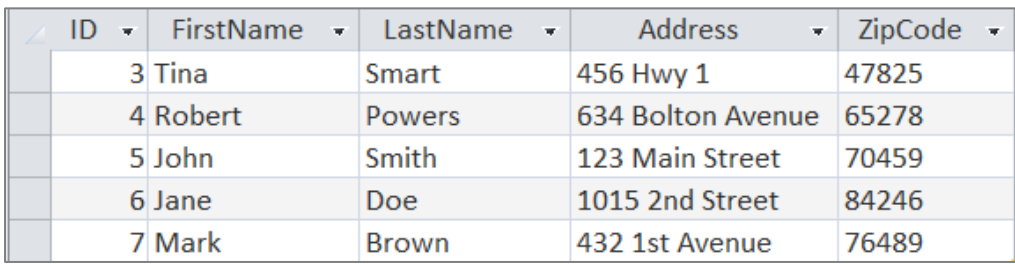

### **SELECT** tbl1.ID, tbl2.ID

#### **FROM** tbl1, tbl2

**WHERE** ((tbl1.Address <sup>=</sup> tbl2.Address) AND (tbl1.LastName = tbl2.LastName) AND (tbl1.FirstName <sup>=</sup> tbl2.FirstName) AND (tbl1.ZipCode<>tbl2.ZipCode))

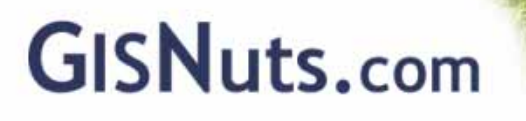

**import** sqlite3

- conn = sqlite3.connect(r"C:\GISNuts\Example.db")
- $c = conn.cursor()$
- c.execute('''SELECT tbl1.ID1, tbl2.ID2 FROM tbl1, tbl2 WHERE ((tbl1.Address = tbl2.Address) AND (tbl1.LastName = tbl2.LastName) AND (tbl1.FirstName = tbl2.FirstName) AND (tbl1.ZipCode<>tbl2.ZipCode))''')

 $Istdiffzip = c.fetchall()$ 

conn.close()

**Code**

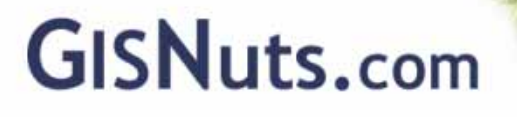

### **TableToNumPyArray (in\_table, field\_names, {where\_clause}, {skip\_nulls}, {null\_value})**

**How to Get Data from ArcGIS How to Get Data from ArcGIS**

**Notes:** , raster, and BLOB fields are not supported Preger fields cannot contain nulls. rows can be skipped value can be assigned to null values 3)Pull only the fields you need and delete arrays when finished with them to avoid memory errors

### **FeatureClassToNumPyArray (in\_table, field\_names, {where\_clause}, spatial\_reference, {explode\_to\_points}, {skip\_nulls}, {null\_value})**

**Notes:** try fields are also not supported.

Etry properties can be added to the array using tokens:

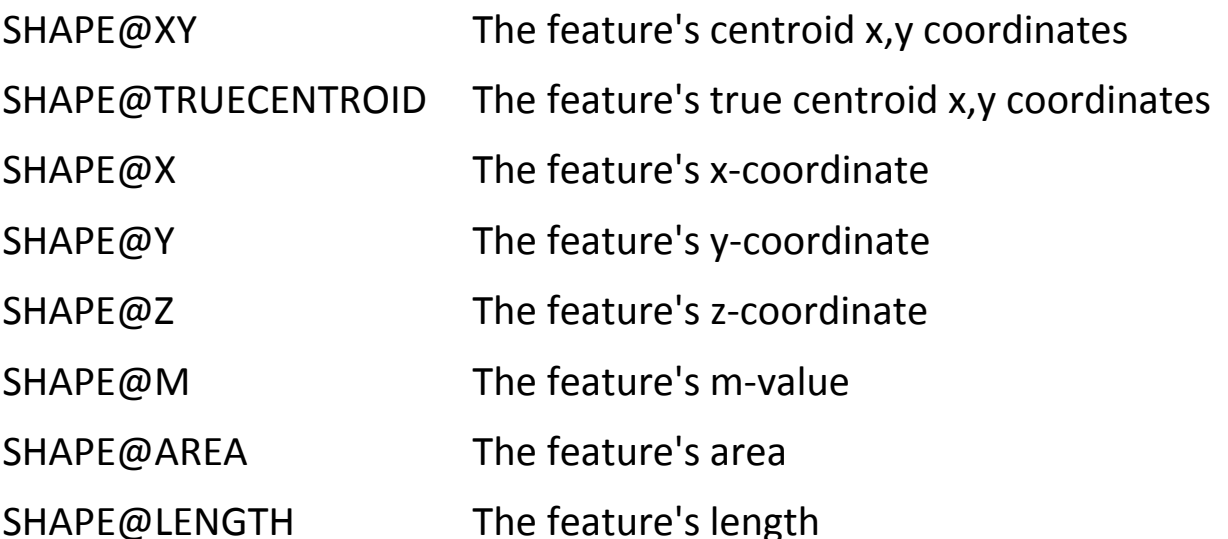

**How to Get Data from ArcGIS How to Get Data from ArcGIS**

```
import arcpy, sqlite3
```

```
conn = sqlite3.connect(r":memory:")
```

```
c = conn.cursor()
```

```
tbl = r"C:\GISNuts\GISNuts.gdb\GNIS_LA_2013"
```

```
array = arcpy.da.TableToNumPyArray(tbl, ["CLASS"])
```

```
c.execute("Create table GNIS (Class text)")
```

```
c.executemany("Insert into GNIS values (?)", array)
```

```
conn.commit()
```
**del array**

```
c.execute("SELECT DISTINCT Class from GNIS")
```

```
lstunique = c.fetchall()
```

```
conn.close()
```
**Example Example**

```
import arcpy, sqlite3
conn = sqlite3.connect(r":memory:")
c = conn.cursor()
fc = r"C:\GISNuts\GISNuts.gdb\GNIS_LA_2013"
array = arcpy.da.FeatureClassToNumPyArray(fc, ["SHAPE@X", 
       "SHAPE@Y"], '"PRIM_LAT_DEC" <> 0')
c.execute("Create table GNISCoords (X real, Y real)")
c.executemany("Insert into GNISCoords values (?, ?)", array)
conn.commit()
del array
c.execute("SELECT Max(X), Min(X), Max(Y), Min(Y) from 
       GNISCoords")
bndbox = c.fetchall()
conn.close()
```
**Example Example**

- NumPy arrays can not store dates
- SQLite does not have a Date field type
- Dates and times are stored as TEXT, REAL, or INTEGER values in SQLite:
	- – $-$  TEXT as ISO8601 strings ("YYYY-MM-DD HH:MM:SS.SSS")
	- **REAL** as Julian day numbers, the number of days since noon in Greenwich on November 24, 4714 B.C. according to the proleptic Gregorian calendar.

**What About Dates? What About Dates?**

– **INTEGER** as Unix Time, the number of seconds since 1970‐01‐01 00:00:00 UTC

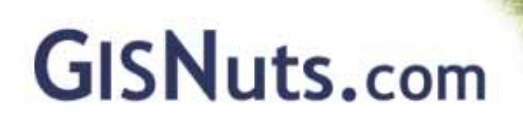

**import arcpy, sqlite3**

```
conn = sqlite3.connect(r":memory:")
```

```
c = conn.cursor()
```

```
fc = r"C:\GISNuts\GISNuts.gdb\GNIS_LA_2013"
```

```
c.execute("Create table GNISEdits (County text, FeatureID integer, DateCreated text, DateEdited 
text)")
```

```
fields = ["COUNTY_NAME", "FEATURE_ID","DATE_CREATED", "DATE_EDITED"]
whereclause = '"DATE_CREATED" > date \'08/28/2005\' or "DATE_EDITED" > date \'08/28/2005\''
```
**with arcpy.da.SearchCursor(fc, fields, whereclause) as cursor:**

```
for row in cursor:
```

```
c.execute("Insert into GNISEdits values (?, ?, ?, ?)", row)
```

```
conn.commit()
```

```
c.execute('''SELECT County, Count(FeatureID ), Max(DateCreated), Max(DateEdited) from GNISEdits
          GROUP BY County
          ORDER BY Count(FEATUREID) DESC;''')
```

```
editcount = c.fetchall()
conn.close()
```
**Date Example Date Example**

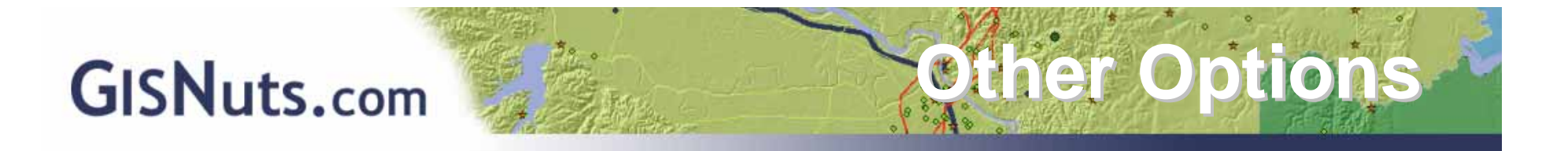

*There's always another way . . . There's always <sup>a</sup> better way . . . If I had more time, I would have written less code. (Thomas Edison <sup>+</sup> Mark Twain)*

**SELECT** CLASS, Count(FEATURE\_ID) **FROM** GNIS\_LA\_2013 **GROUP BY** CLASS **ORDER BY** Count(FEATURE\_ID) **DESC**

**Other Options for the Above Query:**

- **1) ArcGIS Statistics Tool**
- **2) Manipulate Numpy Array**
- **3) Search Cursor and Loop with Dictionary**

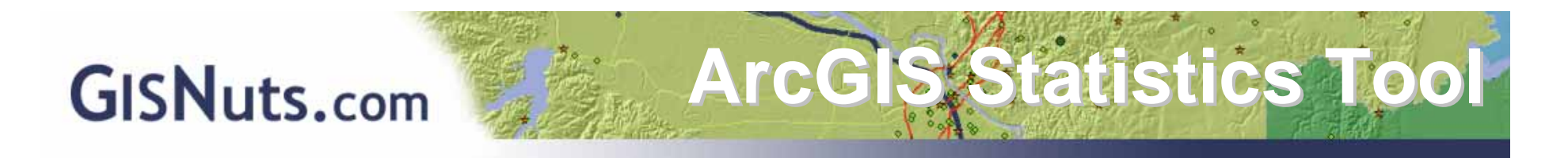

**import arcpy**

```
arcpy.env.overwriteOutput
=
1
```
**arcpy.env.workspace = <sup>r</sup>"C:\GISNuts\GISNuts.gdb"**

**fc = "GNIS\_LA\_2013"**

```
outtbl
= "ClassSummary"
```
**arcpy.Statistics\_analysis(fc,outtbl,"FEATURE\_ID COUNT","CLASS")**

```
uniquelistcountarry
= arcpy.da.TableToNumPyArray(outtbl, ["CLASS",
"Frequency"])
```

```
uniquelistcountarry.sort(order
= 'Frequency')
```

```
uniquelistcount
= uniquelistcountarry.tolist()
```

```
uniquelistcount.reverse()
```
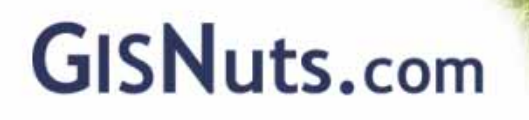

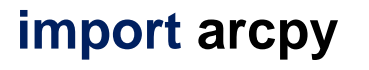

```
fc = r"C:\GISNuts\GISNuts.gdb\GNIS_LA_2013"
```

```
GNISArray = arcpy.da.TableToNumPyArray(fc, ["CLASS", "Feature_ID"])
```
**Manipulate Numpy Array Manipulate Numpy Array**

```
uniqueclasses = list(set(GNISArray['CLASS']))
```

```
uniquelist = []
```

```
for value in uniqueclasses: uniquelist += [(value, 
len(GNISArray[GNISArray['CLASS'] == value]))]
```
**del GNISArray**

```
uniquelist.sort(key=lambda x: x[1], reverse = True)
```
**import arcpy**

**fc = <sup>r</sup>"C:\GISNuts\GISNuts.gdb\GNIS\_LA\_2013"**

**classdict = {}**

**with arcpy.da.SearchCursor(fc,"Class" ) as cursor:**

**for row in cursor:**

**if classdict.has\_key(row[0]):**

**value = classdict[row[0]] + 1**

**classdict[row[0]] = value**

**else: classdict[row[0]] = 1**

**uniquelist = classdict.items()**

**uniquelist.sort(key=lambda x: x[1], reverse = True)**

**Search Cursor with Dictionary** 

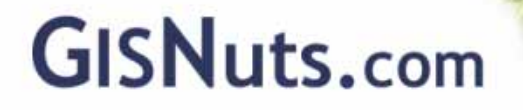

# **Questions?**

**Thanks for Attending Thanks for Attending**

# Leslie H. Morgan, Ph.D. Leslie.Morgan@GISNuts.com

**S** Twitter: @GISNuts

**LinkedIn: Leslie Morgan** 

Presentation Link: www.GISNuts.com/SCAUG